# H2020-SC6-GOVERNANCE-2018-2019-2020 DT-GOVERNANCE-05-2018-2019-2020

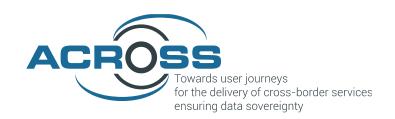

# D3.4 Implementation of the ACROSS Data Governance framework for data sovereignty - Intermediate

| Project Reference No                                    | <b>e No</b> 959157 — ACROSS — H2020-SC6-GOVERNANCE-2018-2019-2020                                                                                                    |  |  |
|---------------------------------------------------------|----------------------------------------------------------------------------------------------------|--|--|
| Deliverable                                             | Deliverable D3.4: Implementation of the ACROSS Data Governance framework data sovereignty - Intermediate                                                                                                    |  |  |
| Work package                                            | WP3: ACROSS Data Governance framework                                                                                                    |  |  |
| Nature                                                  | Other                                                                                                    |  |  |
| Dissemination Level                                     | Public                                                                                                    |  |  |
| Date                                                    | 01/03/2023                                                                                                    |  |  |
| Status                                                  | Final version                                                                                                    |  |  |
| Editor(s) Valentín Sánchez (TEC)                        |                                                                                                    |  |  |
| Contributor(s) Idoia Murua (TEC), Urtza Iturraspe (TEC) |                                                                                                    |  |  |
| Reviewer(s)                                             | Vincenzo Savarino (ENG), David Britnell (DATAPORT), Enrique Areizaga (TEC)                                                                                                    |  |  |
| Document description                                    | This report includes the description of the intermediate version of the ACROSS Personal Data Management Framework covering the complete set of functionalities. The final version will reflect the changes requested by the use cases regarding usability and the solution to the issues arising during the validation phase. |  |  |

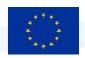

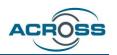

### About

The project is co-funded by the European Commission's Horizon 2020 research and innovation framework programme. Spanning through three years, ACROSS consists of a consortium of 10 partners from 7 countries: Athens Technology Center (coordinator), Tecnalia, Dataport, Engineering, Fraunhofer, GRNET, TimeLex, The Lisbon Council, Waag and VARAM.

### **DISCLAIMER**

The information and views set out in this publication are those of the author(s) and do not necessarily reflect the official opinion of the European Commission. The Commission does not guarantee the accuracy of the data included in this study. Neither the Commission nor any person acting on the Commission's behalf may be held responsible for the use, which may be made of the information contained therein.

© 2021 – European Union. All rights reserved. Certain parts are licensed under conditions to the EU.

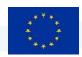

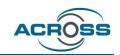

# **Document Revision History**

| Version | Date       | Modifications Introduced |                       |  |
|---------|------------|--------------------------|-----------------------|--|
|         |            | Modification Reason      | Modified by           |  |
| V0.1    | 17/02/2023 | First draft for revision | TECNALIA              |  |
| V0.2    | 28/02/2023 | Formal revision process  | ENGINEERING, DATAPORT |  |
| Final   | 01/03/2023 | Added conclusion section | TECNALIA              |  |

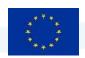

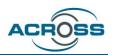

### **Executive Summary**

The main objective of the ACROSS project is to provide the means (tools, methods and techniques) to enable user-centric design and implementation of interoperable cross-border (digital) public services compliant with the current European regulations (e.g. the Single Digital Gateway (SDG) and Once-Only principle (OOP), European Interoperability Framework (EIF)) where the private sector can also interconnect their services while ensuring the data sovereignty of the citizens, who can set the privacy level that will allow the public and private sector to access to their data based on their requirements.

In order to ensure the protection of personal data (and documents) and its compliance with GDPR and other relevant regulations, especially when shared between organizations, ACROSS will design and implement with a data governance framework where data subjects can control the use of their personal data empowering them.

### The data governance framework will allow users to:

- 1) monitor which data are available and how they are used or how it has been accessed,
- 2) control: add, delete or change data, provide or block access to public bodies (where permitted or enforced by the law), businesses or data brokers, giving individuals the power to determine how their data can be used.

From a technical point of view the Data governance framework includes:

- 1) A "private/personal data" governance platform including a Personal data management site which provides a user interface to define manage and control the use of personal data. (Data portal)
- 2) A set of APIs/libraries to interact with the ACROSS platform

A previous deliverable [1] gathered the ACROSS data governance framework requirements, including the data governance, security and privacy requirements from the use cases, considering both the technical and operational perspectives, the final user expectations regarding data privacy and the ACROSS platform integration strategy. Furthermore, an initial design of the framework was included. Then, a first prototype of the data governance framework [2], the so-called minimum viable product was developed to check the initial design and based on the validation results, the final framework architecture [3] was designed. Next, an intermediate version of the Data Governance Framework including all the expected functionality has been implemented and deployed.

This report contains the documentation needed to use the intermediate version of the Data Governance Framework including the user manual, the integration guide and the installation guide.

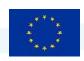

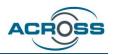

# **Table of Contents**

| 1 | INTRO DUCTION |                                                                                | 1  |
|---|---------------|--------------------------------------------------------------------------------|----|
|   | 1.1           | CONTEXT                                                                        | 1  |
|   | 1.2           | PURPOSE AND SCOPE                                                              | 2  |
|   | 1.3           | APPROACH FOR WORK PACKAGE AND RELATION TO OTHER WORK PACKAGES AND DELIVERABLES | 3  |
|   | 1.4           | STRUCTURE OF THE DELIVERABLE                                                   | 4  |
| 2 | ΔCRO          | SS DATA GOVERNANCE FRAMEWORK USER MANUAL                                       | 5  |
| _ |               |                                                                                |    |
|   | 2.1           | PERSONAL DATA MANAGEMENT RELATED CONCEPTS                                      |    |
|   | 2.1.1         | Personal data                                                                  |    |
|   | 2.1.2         | GDPR: General Data Protection Regulation                                       | 7  |
|   | 2.1.3         | Services                                                                       | 9  |
|   | 2.1.4         | Consent                                                                        | 11 |
|   | 2.1.5         | Data usage policies                                                            | 11 |
|   | 2.2           | END USERS WORKFLOW                                                             | 13 |
|   | 2.2.1         | Data governance framework scenario description                                 | 13 |
|   | 2.3           | Transparency dashboard user guide                                              | 15 |
|   | 2.3.1         | Dashboard                                                                      | 17 |
|   | 2.3.2         | Event logs                                                                     | 17 |
|   | 2.3.3         | Managing services                                                              | 18 |
|   | 2.3.4         | Managing consents                                                              | 19 |
|   | 2.3.5         | Managing data usage policies                                                   | 21 |
|   | 2.3.6         | Managing personal data: My personal data view                                  | 22 |
| 3 | ACRO          | SS DATA GOVERNANCE FRAMEWORK INTEGRATION GUIDE                                 | 24 |
|   | 3.1.1         | Service Catalogue API used by the framework                                    | 25 |
|   | 3.1.2         | Consent-manager > Consent: API to manage consents                              | 25 |
|   | 3.1.3         | Consent Manager > Event-log: API to manage event logs                          | 26 |
|   | 3.1.4         | Usage Control > Enforcement API                                                | 26 |
|   | 3.1.5         | Usage Control > Policy rules: API to retrieve supported policy rules           | 27 |
|   | 3.1.6         | Usage Control > Policies: API for policies management                          | 27 |
| 4 | INSTA         | LLATION MANUAL                                                                 | 28 |
|   | 4.1           | Configuring Keycloak I dentity and Access Manager                              | 29 |
|   | 4.2           | INSTALLING TRANSPARENCY DASHBOARD                                              | 30 |

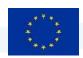

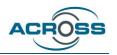

| 4.3 Installing Usage Control                                                                                | 32 |
|----------------------------------------------------------------------------------------------------|----|
| 5 CONCLUSIONS AND NEXT STEPS                                                                                | 35 |
| 6 REFERENCES                                                                                                | 36 |
| List of Figures                                                                                             |    |
| FIGURE 1 DPV TAXONOMY FOR PERSONAL DATA                                                                     | 7  |
| FIGURE 2 OVERVIEW OF LEGAL BASIS CONCEPTS IN DPV                                                            | 8  |
| FIGURE 3 LOGIN WINDOW                                                                                       | 15 |
| FIGURE 4 TRANSPARENCY DASHBOARD MAIN WINDOW.                                                                | 16 |
| FIGURE 5 SERVICE INFORMATION WINDOW                                                                         | 19 |
| FIGURE 6 CONSENT MANAGEMENT WINDOW                                                                          | 20 |
| FIGURE 7 PERSONAL DATA CATEGORIES PERMISSIONS ASSOCIATED TO THE CONSENT                                     | 20 |
| FIGURE 8 DATA USAGE POLICY BROWSE WINDOW                                                                    | 21 |
| FIGURE 9 ADD POLICY WINDOW EXAMPLES: ONE POLICY COMPOSED BY SEVERAL POLICY RULES                            | 21 |
| FIGURE 10 PERSONAL DATA VIEW INTERFACE: LIST OF SERVICES USING THE "ACADEMIC STATUS" PERSONAL DATA CATEGORY | 22 |
| FIGURE 11 PERSONAL DATA VIEW INTERFACE: SELECTING A PERSONAL DATA CATEGORY                                  | 23 |
| FIGURE 12 ACROSS PERSONAL DATA GOVERNANCE FRAMEWORK SCENARIO                                                | 24 |
|                                                                                                    |    |
| List of Tables                                                                                              |    |
| TABLE 1 ACROSS WORKFLOW                                                                                     | 13 |

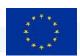

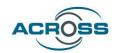

# **List of Terms and Abbreviations**

| Abbreviation                            | Definition                                                                     |  |  |
|-----------------------------------------|--------------------------------------------------------------------------------|--|--|
| DPO                                     | Data Protection Officer                                                        |  |  |
| CPSV-AP                                 | Core Public Service Vocabulary Application Profile                             |  |  |
| ABC Attribute Based Credentials         |                                                                                |  |  |
| GDPR General Data Protection Regulation |                                                                                |  |  |
| DGA                                     | Data Governance Act                                                            |  |  |
| PIMS                                    | Personal Information Management System                                         |  |  |
| SDGR                                    | Single Digital Gateway Regulation                                              |  |  |
| OOP Once-only principle                 |                                                                                |  |  |
| CRUD                                    | Create, Read, Update and Delete                                                |  |  |
| DPV                                     | Data Privacy Vocabulary                                                        |  |  |
| Transparency Dashboard                  | The name of the Data Governance Framework graphical user interface application |  |  |

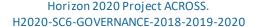

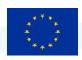

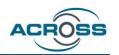

### 1 Introduction

### 1.1 Context

One of the ACROSS objectives is **to ensure the protection of personal data** (and documents) **and its compliance with GDPR and other relevant regulations, especially when shared between organizations.** This objective has been fulfilled by designing and implementing a private/personal data governance framework where data subjects can control the use of their personal data empowering them.

ACROSS offers the citizen the possibility of defining which public and private organization will be allowed to *access which data and for what purpose* through the **ACROSS Data Governance Framework.** The main aim is to give the citizen the chance of **govern the access to** their data, profiting from a set of usage policies that implement levels of access and they can be the **sovereign owner** of such data.

The data governance framework, that allows users to

- 1) monitor which data are available and how they are used or how it has been accessed,
- 2) to control: add, delete or change data, provide or block access to public bodies (where permitted or enforced by the law) businesses or data brokers, giving individuals the power to determine how their data can be used.

From a technical point of view the Data governance framework includes:

- 3) A "private/personal data" governance platform including a Personal data management site which provides a user interface to define manage and control the use of personal data. (Data portal)
- 4) A set of APIs/libraries to interact with the ACROSS platform

The governance framework has been based on existing initiatives and techniques.

- MyData¹ model for human-centered personal data management and processing and MyData operator concept²
- 2. Built on the approach adopted in CaPe solution<sup>3</sup> for personal data management,
- 3. Include generic *data usage policies*<sup>4</sup> when the private data needs to be transferred among several stakeholders (IDSA Data Sovereignty)

<sup>&</sup>lt;sup>1</sup> https://mydata.org/

<sup>&</sup>lt;sup>2</sup> https://mydata.org/mydata-operators/

<sup>&</sup>lt;sup>3</sup> https://github.com/OPSILab/Cape

<sup>&</sup>lt;sup>4</sup> https://internationaldataspaces.org/data-sovereignty-updated-position-paper-on-data-usage-control-in-the-ids/D3.4: Implementation of the ACROSS Data Governance framework for data sovereignty - Intermediate 959157 — ACROSS — H2020-SC6-GOVERNANCE-2018-2019-2020

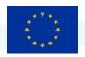

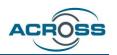

D3.1 (Design of the ACROSS Data Governance framework for data sovereignty – Initial) provided an accurate description of the ACROSS data governance framework requirements, along with a first draft of technical architecture, modules, and APIs. Besides, a set of relevant baseline technologies that will be used for the implementation of the data governance framework were described and their applicability to ACROSS was analysed.

These following conclusions from D3.1 have driven the evolution of the data governance framework design and its implementation.

- The ACROSS Personal Data Governance Framework is part of the so-called ACROSS platform, useful in the context of cross-border public/private services for the citizens. However, it has been designed to be an independent framework useful also for the individuals to manage their personal data according to the GDPR in any other context.
- ACROSS data governance framework does not cover the following functionalities included in other initiatives:
  - Secure Data Storage and data minimization techniques: These will be provided by personal wallet technologies being developed by other projects.
  - o Secure Data transfer among services
- ACROSS extends the MyData operator with data usage control based on data usage policies

Then, a first prototype of the data governance framework [2], the so-called minimum viable product was developed to check the initial design and based on the validation results, the final framework architecture [3] was designed. Based on the final design, an intermediate version of the Data Governance Framework including all the expected functionality has been implemented and deployed.

### 1.2 Purpose and Scope

This deliverable includes the implementation of the intermediate version of the ACROSS Personal Data Management Framework covering the complete set of functionalities included in D3.2 "Design of the ACROSS Data Governance framework for data sovereignty – Final". This intermediate version will be evaluated by the use cases to produce D3.5: Implementation of the ACROSS Data Governance framework for data sovereignty – Final.

The deliverable includes the information needed to use this intermediate version including:

- The user manual
- The integration manual
- The installation guide

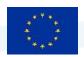

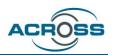

Finally, some conclusions are presented along with a set of next steps.

### 1.3 Approach for Work Package and Relation to other Work Packages and Deliverables

The goal of WP3 is to design, implement and deploy a "private/personal data" governance framework that allows the citizens to control how their data and their activities are created or used by businesses, governments, or data brokers, giving individuals the power to determine how their data can be used. The governance framework has been based on existing solutions such as MyData model for human-centred personal data management and processing, but it will also include generic data usage policies when the private data needs to be transferred among several stakeholders.

The services from this WP will be integrated into the platform created in WP5 and will demonstrate the functionality of the use cases in WP6.

WP5 aims at providing the architectural and implementation aspects for the delivery of the ACROSS tools taking into account the full range of requirements for such service. The design of the ACROSS platform has driven the design and implementation of the various components produced in the context of WP3, WP4 & WP5.

The ACROSS Personal Data Governance Framework is part of the so-called ACROSS platform (defined in WP5), useful in the context of cross-border public/private services for the citizens. However, it has been designed to be an independent framework which can be used also for individuals to manage their personal data according to the GDPR in any other context. Furthermore, it extends the MyData operator concept with Data usage policies enforcement.

WP2 and WP6 together defined the so-called user journeys based on the results several interviews with people from the three pilot countries. The aim of the interview process is to form potential user journeys, building on initial ideas. User journeys can include actions, touch points, emotions, pain points, and phases. Eventually to result in concrete (socio-technical) requirements for the ACROSS platform modules. A specific section about Data privacy issues was included in the questionnaire in order to gather requirements for the Data Governance Framework.

The final design was based on the results of the usability test findings for the first version of the platform (D3.3) that have been gathered in D6.2 Use case evaluation and impact assessment – Initial. **User tests** via structured interviews and a **co-creation workshop** have helped in collecting valuable feedback about the initial version of the ACROSS platform from real users, as well as stakeholders from pilot countries and EU institutes who are involved in relevant national or European projects. **A set of recommendations for** 

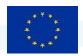

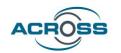

**the evolution of ACROSS solution** have been reported, mostly focus on optimizing already implemented features as well as making previous requirements more specific.

Furthermore, some new functionalities have been included in the final design and have been implemented in the intermediate version or the Data Governance Framework:

- 1. Data usage policies enforcement for Data access control
  - a. Data usage policy editor
    - i. Create, modify and delete policies associated to services
  - b. Rest interface for policy enforcement (Usage control)
- 2. Rest interface for data consent definition from the User Journey Service Engine (UJSE)
- 3. My Personal Dataview

The following previous results of the project have been taken into account:

- D3.1 Design of the ACROSS Data Governance framework for data sovereignty Initial [1]
- D3.3 Implementation of the ACROSS Data Governance framework for data sovereignty Initial [2]
- D3.2 Design of the ACROSS Data Governance framework for data sovereignty Final [3]
- D2.4 Report for cross-border service gap analysis Final [4]
- D6.2 Use case evaluation and impact assessment Initial [5]
- D5.2 System Architecture & Implementation Plan Final [6]

### 1.4 Structure of the Deliverable

This deliverable has been structured in the following sections:

**Section 2** contains the User Manual. The first objective of this section is helping the end user to understand the rationale behind the Personal Data Framework, the main concepts and functionalities of the framework. Next, a complete user manual of the Transparency dashboard is included.

**Section 3** contains the integration guide i.e., the APIs exposed by the ACROSS data governance framework back-end that will be used by external applications to interact with the framework.

Section 4 includes the installation guide of the current version of the Data Governance Framework.

Finally, some conclusions are drawn together with recommendations for future work.

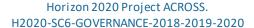

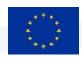

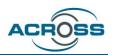

# 2 ACROSS Data governance framework user manual

The ACROSS Data governance framework defines a completely new way to manage personal data. Nowadays, the common way of dealing with personal data that we share with companies is to give the necessary permissions to each of the companies/services that use the data in a one-by-one basis using the applications provided by them.

This approach has several drawbacks from the final user perspective. To manage the personal data related permissions, it is necessary to use many different web sites and find the way to exercise the personal data rights. Furthermore, it is almost impossible to remember the whole set of applications/services holding and using our personal data.

The ACROSS Data Governance Framework offers the citizens a centralized way to manage all the personal data they share, defining which public and private organization will be allowed to access which data and for what purpose. Furthermore, the citizens will be able to see what services/applications and companies are using each specific personal data concept, e.g., their address or their age.

In summary, the data governance framework allows users to:

- 1) monitor which data are available and how they are used or how it has been accessed,
- 2) to control: add, delete or change data, provide or block access to public bodies (where permitted or enforced by the law) businesses or data brokers, giving individuals the power to determine how their data can be used.

Next section provides an overview of the main concepts related to the personal data management.

### 2.1 Personal data management related concepts

Next, some important concepts regarding personal data management are defined. To have a clear understanding of this concepts is paramount to use the Data governance framework.

### 2.1.1 Personal data

The European Commission<sup>5</sup> defines personal data as "any information about an identified or identifiable personal, also known as the **data subject**". Different pieces of information, which collected together can lead to the identification of a particular person, also constitute personal data. Even personal data that has

<sup>&</sup>lt;sup>5</sup> https://commission.europa.eu/law/law-topic/data-protection/reform/what-personal-data\_en D3.4: Implementation of the ACROSS Data Governance framework for data sovereignty - Intermediate 959157 — ACROSS — H2020-SC6-GOVERNANCE-2018-2019-2020

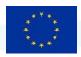

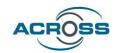

been de-identified, encrypted or pseudonymised but can be used to re-identify a person remains personal data and falls within the scope of the General Data Protection Regulation (GDPR).

Personal data includes information such as their:

- name
- address
- ID card/passport number
- income
- cultural profile
- Internet Protocol (IP) address
- data held by a hospital or doctor (which uniquely identifies a person for health purpose s).

Certain types of sensitive personal data are subject to additional protection under the GDPR. These are listed under Article 9 of the GDPR as "special categories" of personal data. The special categories are:

- 1. Personal data revealing racial or ethnic origin.
- 2. Political opinions.
- 3. Religious or philosophical beliefs.
- 4. Trade union membership.
- 5. Genetic data and biometric data processed for the purpose of uniquely identifying a natural person.
- 6. Data concerning health.
- 7. Data concerning a natural person's sex life or sexual orientation.
- 8. Personal data related to criminal convictions and offences unless this is authorised by EU or national law

Processing of these special categories is prohibited, except in limited circumstances.

In order to homogenise the personal data models, the ACROSS Personal Data Framework will use the personal data model defined on DPV-PD: Extended Personal Data categories for DPV <sup>6</sup> taxonomy and classes.

DPV provides broad top-level personal data categories adapted from the taxonomy contributed by EnterPrivacy<sup>7</sup>. The top-level concepts in this taxonomy refer to the nature of information (financial, social,

<sup>&</sup>lt;sup>6</sup> DPV-PD: Extended Personal Data categories for DPV (w3c.github.io)

<sup>&</sup>lt;sup>7</sup> https://enterprivacy.com/wp-content/uploads/2018/09/Categories-of-Personal-Information.pdf
D3.4: Implementation of the ACROSS Data Governance framework for data sovereignty - Intermediate
959157 — ACROSS — H2020-SC6-GOVERNANCE-2018-2019-2020

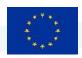

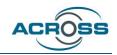

tracking) and to its inherent source (internal, external). Each top-level concept is represented in the DPV vocabulary as a Class and is further elaborated by subclasses for referring to specific categories of information - such as preferences or demographics.

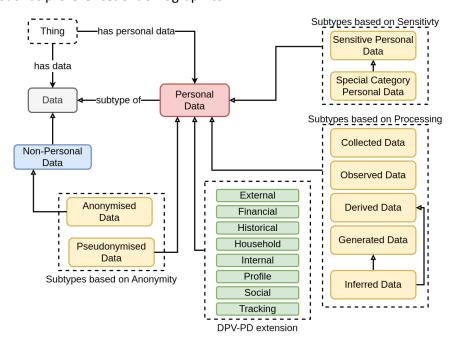

Figure 1 DPV taxonomy for personal data8

DPV's list of concepts is not universal nor exhaustive and includes 206 personal data concepts<sup>9</sup>. The ACROSS Data Governance Framework uses these concepts to describe the personal data used by the Services.

### 2.1.2 GDPR: General Data Protection Regulation

The GDPR is an EU data privacy law that went into effect May 25, 2018. It is designed to give individuals more control over how their data is collected, used, and protected online. It also binds organizations to strict new rules about using and securing the personal data they collect from people, including the mandatory use of technical safeguards like encryption and higher legal thresholds to justify data collection.

There are two main features of the GDPR the final user of the ACROSS data management framework must understand.

<sup>8</sup> https://enterprivacy.com/wp-content/uploads/2018/09/Categories-of-Personal-Information.pdf

<sup>&</sup>lt;sup>9</sup> <u>DPV-PD: Extended Personal Data categories for DPV (w3c.github.io)</u>

D3.4: Implementation of the ACROSS Data Governance framework for data sovereignty - Intermediate 959157 — ACROSS — H2020-SC6-GOVERNANCE-2018-2019-2020

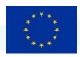

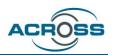

- Explicit consent
- GDPR User rights

### 2.1.2.1 Explicit consent

According to de GDPR, a company using personal data need to have a "legal base". DPV<sup>10</sup> provides the following categories of legal bases based on GDPR Article 6: **consent of the data subject**, contract, compliance with legal obligation, protecting vital interests of individuals, legitimate interests, public interest, and official authorities.

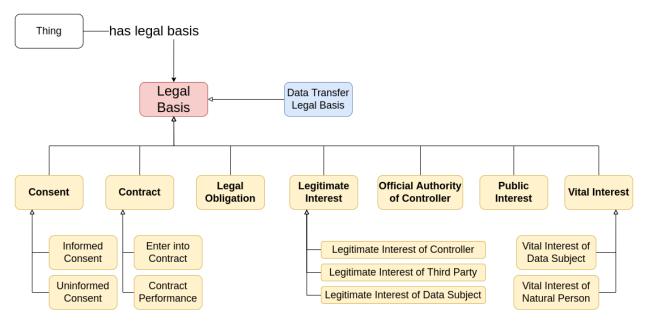

Figure 2 Overview of Legal Basis concepts in DPV

The ACROSS Personal Data Framework provide the individual the means to manage Consents, so that public bodies, businesses or data brokers are able to get explicit consent to use the personal data of an individual. Section 2.1.4 elaborates more on the concept of consent and how it is used by the ACROSS data governance framework.

### 2.1.2.2 GDPR User rights

GDPR provides several rights to the data subject, whose applicability depends on the context and nature of processing taking place. DPV lists these rights at an abstract level as concepts along with their origin in specific clauses of the GDPR. The following list provides information about the user rights along with the way in which the Personal Data Framework facilitates the exercise of the rights by the individual.

<sup>&</sup>lt;sup>10</sup> Primer (w3c.github.io)

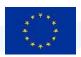

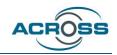

- **information** about the processing of your personal data
  - This information is included in the description of the service, although by now only one category of processing is included.
- obtain access to the personal data held about you.
  - This right is not provided by the framework, but the email of the DPO is included in the service description so the user can write requesting the personal data the service provider holds.
- ask for incorrect, inaccurate or incomplete personal data to be corrected
   This right is not provided by the framework, but the email of the DPO is included in the service description so the user can request to exercise this right.
- request that personal **data be erased** when it's no longer needed or if processing it is unlawful

  This right is not provided by the framework, but the email of the DPO is included in the service description so the user can write requesting the personal data the service provider holds.
- **object** to the processing of your personal data for marketing purposes or on grounds relating to your particular situation
  - The user can reject the consent if the processing of the personal data includes some specific purpose. Another way is by writing an email to the DPO.
- request the restriction of the processing of your personal data in specific cases.
   This right is not provided by the framework, but the email of the DPO is included in the service description so the user can request to exercise this right.
- receive your personal data in a machine-readable format and send it to another controller ('data portability')
  - This right is not provided by the framework, but the email of the DPO is included in the service description so the user can request to exercise this right.
- request that decisions based on **automated processing** concerning you or significantly affecting you and based on your personal data are made by natural persons, not only by computers. You also have the right in this case to express your point of view and to contest the decision.
  - This right is not provided by the framework, but the email of the DPO is included in the service description so the user can request to exercise this right.

### 2.1.3 Services

The ACROSS Data Governance Framework uses the concept of service in a broad sense to refer to the services offered by a company to the user. Therefore, the user is able to give the consent to use personal data to each specific service.

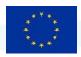

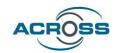

The whole list of services available are managed by an external application, the Service Catalogue. In order to register a service in the Service Catalogue the service provider has to introduce the information described in the CPSV-AP<sup>11</sup> standard with some extensions.

CPSV-AP captures fundamental characteristics of a service, such as the name, description, organisation, output, etc. Public administrations and service providers can therefore use this approach to describe their services and guarantee a level of cross-domain and cross-border interoperability at European, national and local level.

In the context of the Personal Data Management Framework the main information provided to the final user to support the process of definition of the consent is:

- **Personal data** requested by the services in two categories:
  - Mandatory: Information necessary to offer the service.
  - Optional: Additional information that can be used to improve the service, for example offering a greater degree of personalization
- Organization which provides the service.
- **Purpose**: represent the *reason* or *justification* for processing of personal data. Purposes are organised within DPV<sup>12</sup> based on how they relate to the processing of personal data in terms of several factors, such as: management functions related to information (e.g., records, account, finance), fulfilment of objectives (e.g., delivery of goods), providing goods and services (e.g. service provision), intended benefits (e.g. optimisations for service provider or consumer), and legal compliance. However, according to the DPV purposes do not have a strict structure as used in real-world use-cases, it is important to note the following for real-world implications of Purpose:
  - There is no universal definition for what constitutes a 'purpose' or what attributes are associated with it.
  - There are several distinct ways to model purposes, e.g., as a 'goal' such as 'Delivery of Ordered Goods'; or as a statement explaining the processing of personal data, e.g., 'Sending newsletters to email'.
  - DPV does not define requirements for what is a 'valid purpose' as these are defined externally,
     e.g. in laws such as [GDPR] Article.5-1b where purposes are required to be 'explicit and legitimate'.

<sup>&</sup>lt;sup>11</sup> About Core Public Service Vocabulary Application Profile | Joinup (europa.eu)

<sup>12</sup> Primer (w3c.github.io)

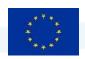

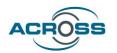

Purposes have contextual interpretations within their application and domains i.e., depending
on how they are used in an use-case). For example, ServiceProvision is interpreted distinctly
across the use-cases of an online website, a goods delivery outlet, and a medical centre - even
if they use the same term or wording.

Following from the above, most use-cases would need to extend one of the concepts within DPV's purpose taxonomy to ensure its purpose descriptions are specific and understandable within the context of that use-case. Therefore, DVP suggest, where possible and appropriate, to create a customised purpose as required within the use-cases by extending or subtyping one or several purposes from the DPV taxonomy and to provide a human readable description to assist in its accurate interpretation. Following this recommendation, ACROSS have defined a restricted set of purposes, closer to the real-world use of terms.

• **Processing**: DPV's taxonomy of processing concepts reflects the variety of terms used to denote processing activities or operations involving personal data, such as those from GDPR Article.4-2 definition of processing. Real-world use of terms associated with processing rarely uses this same wording or terms, except in cases of specific domains and in legal documentation. On the other hand, common terms associated with processing are generally restricted to: collect, use, store, share, and delete. DPV provides a taxonomy that aligns both the legal terminologies such as those defined by GDPR with those commonly used. In ACROSS, only the common terms are used, so that it facilitates the usability from the final user point of view.

### 2.1.4 Consent

Consent is an important legal basis given its emphasis on individual empowerment and control, as well as the attention and relevance it receives from being part of direct interactions with individuals. In order to facilitate the definition of consents, the consent model used includes only the following information:

- **User Id**: The identifier of the user in the personal data framework
- **Service Id**: The identifier of the service in the service catalogue
- Personal data permissions for each personal data category needed by the service, both required and optional
- Status of the service: It can be Granted, Denied or Withdrawn (See more information in section 2.2)

### 2.1.5 Data usage policies

ACROSS data governance framework focuses on permission management, providing a way for people to define the specific data that can be shared (or disclosed) between parties, for which purposes, and for how long. Furthermore, it will go beyond basic permission management including the possibility to define D3.4: Implementation of the ACROSS Data Governance framework for data sovereignty - Intermediate 959157 — ACROSS — H2020-SC6-GOVERNANCE-2018-2019-2020

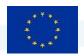

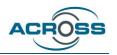

data usage policies for more fine-grained usage control. In general, the overall goal is to enforce usage restrictions for data after access has been granted.

A data usage policy could be used to constraint the location in which data is used, to enforce the deletion of the personal data after a specific period or to modify the personal during the data transfer process.

In fact, some of the defined data usage policies can be used to enforce the some GDPR rights and principles. For example, the rule that allows to modify the data in transit could be used to ensure the data minimization principle.

The complete data usage policy enforcement functionality is performed by a specific software (the IDS connectors) and some of the rules can only be applied by the consumer connector, so it can be used only if the services (both public and private services) deploy the IDS connectors technology for data transfer.

However, the ACROSS personal data government framework strategy is to minimize the service providers adaptation needed to use the framework and it will assume the responsibility of performing data usage policies management and enforcement. Therefore, not real "data usage control" can be applied, only a restricted set of data usage policies providing data access rules. Each service is associated with a data usage policy that can be composed by one or several policy rules.

The following rules can be used:

- **N times usage**: This policy rule restricts the numeric count of using your data by a specified data consumer (provider side). The number of times used is updated and consulted via an external end point.
- **Duration usage**: allows data usage for a specified time period. For example, an instantiated policy from this policy class may allow a Data Consumer to use the data for a duration of three months. The permitted period may start from a given date and time.
- **Usage during interval:** This policy rule provides data usage within a specified time interval (start + end date)

Other rules that can only be enforced by the service provider receiving the personal data have not been implemented, specifically the Role-restricted Data Usage and Purpose-restricted Data Usage rules.

The following management functionalities are provided for the end user:

- Data usage policies browsing and filtering
- Data usage policy create/modify/delete functionalities

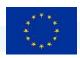

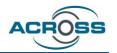

### 2.2 End users workflow

### 2.2.1 Data governance framework scenario description

This section describes the workflow the users must follow to use final implementation of the ACROSS Data Governance framework for data sovereignty. Three types of users are envisaged: Administrator, End User (Citizen) and Service provider.

- **1. Administrator:** Users management. Register and manage new users including end users and services providers. This functionality is provided by the external security package.
- **2. Service provider:** Service description and registration. Each service provider has to register the services using the CSPV-AP extended model.
- **3. End User:** The ACROSS Personal data framework facilitates the individual to perform the end-to-end process of consent management. In order to use all the functionalities, a workflow has been designed and consists of the following steps:
  - a. Select services → Select the services the user is going to use.
  - b. Consent Management → Define the personal data to be used by each selected service.
  - c. Data Usage policies management → Define the data usage policies applicable the data to be used by each service. This is an optional step.
  - d. Monitor the data usage for each service
  - e. Monitor the services using a specific personal data category

Next table summarizes the functionalities covered by each step.

Table 1 ACROSS workflow

| Step                    | Functionality                                                                |  |  |  |
|-------------------------|------------------------------------------------------------------------------|--|--|--|
| Service description and | This is an initial step covered by the services catalogue and it is the      |  |  |  |
| registration            | responsibility of the service providers.                                     |  |  |  |
|                         | The service model is the CPSV-AP extended with:                              |  |  |  |
|                         | <ul> <li>personal data related data model: Purpose and processing</li> </ul> |  |  |  |
|                         | Information about Personal data needed by the service, including             |  |  |  |
|                         | optional data.                                                               |  |  |  |
|                         | Information about the REST service channel if available.                     |  |  |  |
| Login                   | End User logged in the ACROSS Personal data governance framework. The        |  |  |  |
|                         | registration process is made in the KeyCloak external system by the data     |  |  |  |

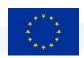

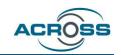

|                     | governance framework administrator. Self-registration has not been          |  |  |
|---------------------|-----------------------------------------------------------------------------|--|--|
|                     | implemented.                                                                |  |  |
|                     | Using the Services window, the user selects the services to be used among   |  |  |
|                     | the whole list of services registered in the catalogue. Consents and data   |  |  |
| Service Selection   | usage policies can be defined and assigned only to previously selected      |  |  |
|                     | services.                                                                   |  |  |
|                     | For each selected service the user can create a consent that define the     |  |  |
|                     | personal data categories that can be shared. All the mandatory personal     |  |  |
|                     | data categories must be allowed to use the service.                         |  |  |
|                     | For each Consent the end User can change the <b>Status</b> of the relative  |  |  |
| Consent management  | Consent:                                                                    |  |  |
| Consentinuingement  | - <b>Grant</b> : Enables a new consent or a previously denied Consent       |  |  |
|                     | - <b>Deny</b> : disable the Consent                                         |  |  |
|                     | - <b>Withdraw</b> : revoke the Consent, a new one must be given by the      |  |  |
|                     | Consenting phase.                                                           |  |  |
|                     | For each selected service the user can define a data usage policy composed  |  |  |
| Data Usage policies |                                                                             |  |  |
| management          | by one or more policy rules that restricts the access to personal in a more |  |  |
|                     | fine-grained way.                                                           |  |  |
|                     | Once the user has defined the applicable consents and data usage policies   |  |  |
|                     | (optional), all the data transfers among services are tracked by the ACROSS |  |  |
| Monitor data usage  | data governance framework as Event Logs that can be viewed both by the      |  |  |
| notifications and   | Data Subject (via the Transparency dashboard) and by the Service Provider   |  |  |
| Activity Logs       | (via the Service Catalogue user interface).                                 |  |  |
|                     | Furthermore, all the interactions of the user with the Transparency         |  |  |
|                     | dashboard are logged, so that the user is able to consult them.             |  |  |

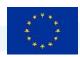

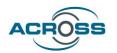

# 2.3 Transparency dashboard user guide

The Transparency dashboard is the Web portal for End Users (acting as Data Subjects) to manage the Services they use and their related consents and get an overview of what is happening with their Personal Data. Next figure shows the main login window. The user registration is done previously by the Data Governance Framework administrator.

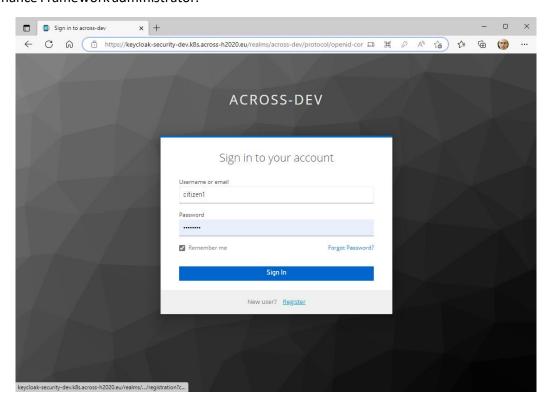

Figure 3 Login window

Next figure shows the Data Governance framework main window. The main page structure is common for all pages:

- Left frame with the vertical menu to access the framework functions
- The page header providing access to notifications, language selection and logout.
- A central frame which provides the interface for each functionality. In all the windows a new "information" icon has been included with detailed information about the interface.
- The page footer allows the user to access the Privacy policy of the Data Governance Framework

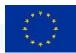

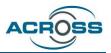

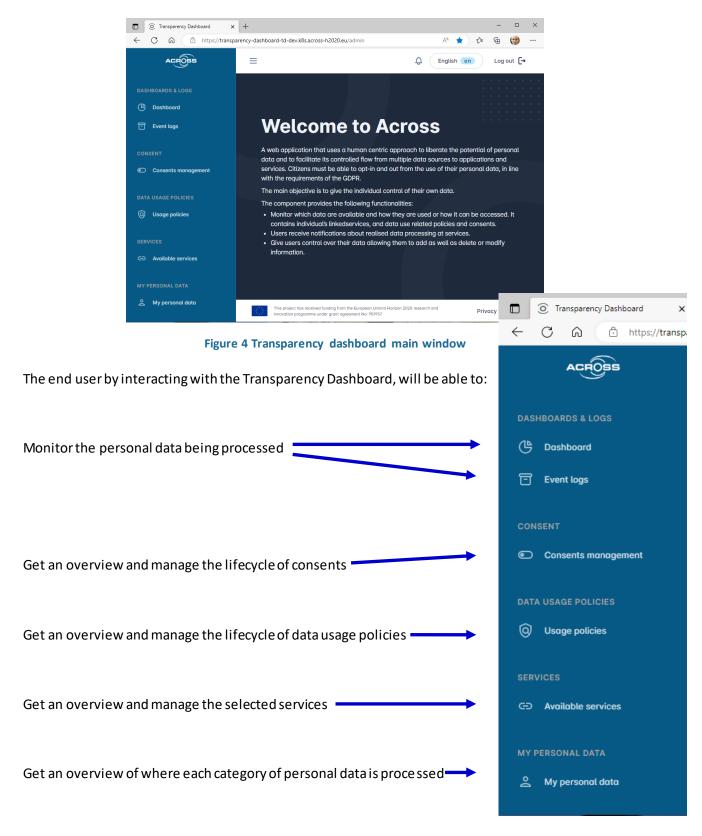

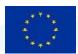

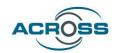

### 2.3.1 Dashboard

In the Dashboard section (image below), the Transparency dashboard provides to the Data Subject an overview of the available, the selected services and given consents.

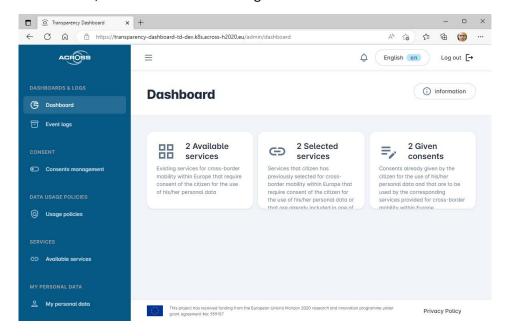

### 2.3.2 Event logs

The event log window

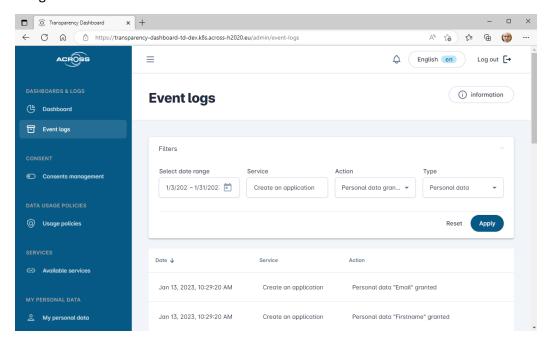

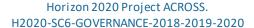

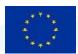

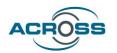

### 2.3.3 Managing services

The available services window provides the list of services registered in the Service catalogue. The following management functionalities are provided:

- Services browsing and filtering
- View services detailed information
- Select/Unselect services

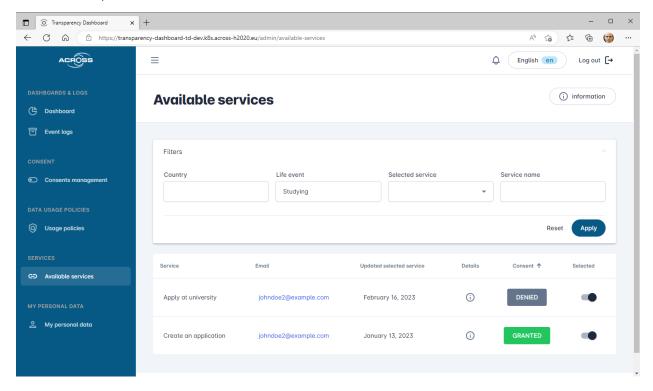

This window allows the user to browse all the available services using a list format. For each service the following information is presented to the user: The service name, the email of the DPO of the service provider, date of the last service update, and the related consent status.

Service list can be filtered out by:

- Country
- Life event
- Selected services
- Service name

The user can also access more detailed information about the service and select/unselect services. Next figure provides an example of the window providing information about one specific service:

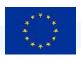

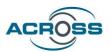

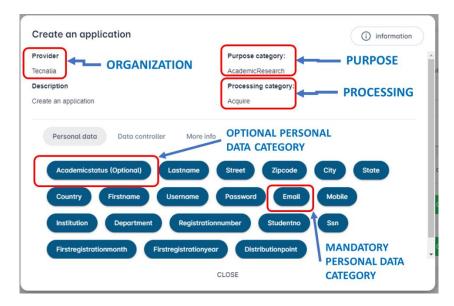

Figure 5 Service information window

This window also provides more detailed information about the service provider and the service characteristics via the "Data controller" and "More info" buttons.

### 2.3.4 Managing consents

The Consent management window provides access and management functionalities for the consents. The following management functionalities are provided:

- Consents browsing and filtering
- Consents create/delete functionalities
- Consents status management

This window allows the user to browse all the defined consents using a list format. For each service the following information is presented to the user:

- The service name and description
- The status of the Consent and. The status of the consent can be changed
- The date of the last update of the consent
- A button to define the permissions for each personal data category requested by the service.

Consent list can be filtered out by:

- Status
- Status date

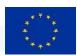

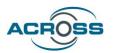

### Personal data category

Finally, a special button "Revoke all consents" is available to revoke all the consents.

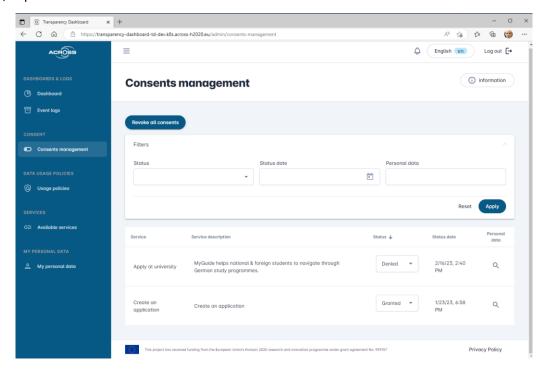

Figure 6 Consent management window

Next figure shows the window to define the specific permissions for each personal data category requested by the service.

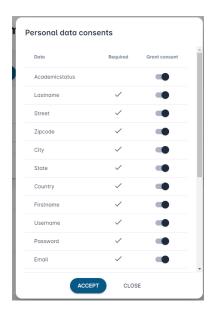

Figure 7 Personal data categories permissions associated to the consent

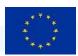

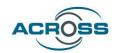

### 2.3.5 Managing data usage policies

The Policy templates window provides access and management functionalities for the data usage policies. The following management functionalities are provided:

- Data usage policies browsing
- Data usage policy create/modify/delete functionalities

Each service is associated with a data usage policy that can be composed by one or several policy rules.

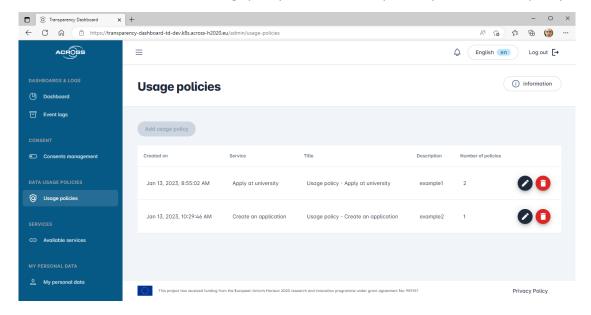

Figure 8 Data usage policy browse window

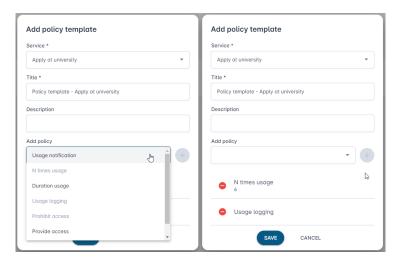

Figure 9 Add policy window examples: one policy composed by several policy rules

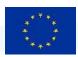

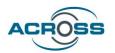

### 2.3.6 Managing personal data: My personal data view

This new functionality allows the user to view the list of services that are using a specific personal data concept. The framework will give the service provider a way to map its specific data model with the DPV Personal Data Categories data model. In this way, it would be possible to have a vision of where each type of data is being used in different services.

Next figures show the user interface of My Personal Data view. From this interface is possible to revoke or grant the consent to use a specific data category by a service.

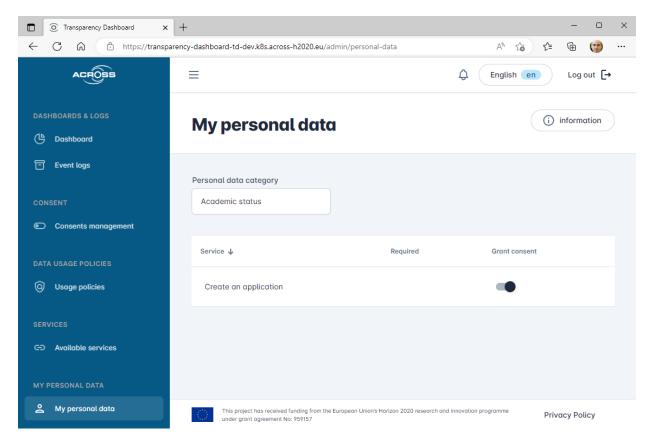

Figure 10 Personal data view interface: list of services using the "Academic status" personal data category

In this example the "Academic Status" personal data category is requested by "Create an application" service but it is not mandatory, and the user has not granted its use in the consent.

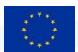

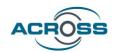

Next window shows the interface to select a specific personal data category.

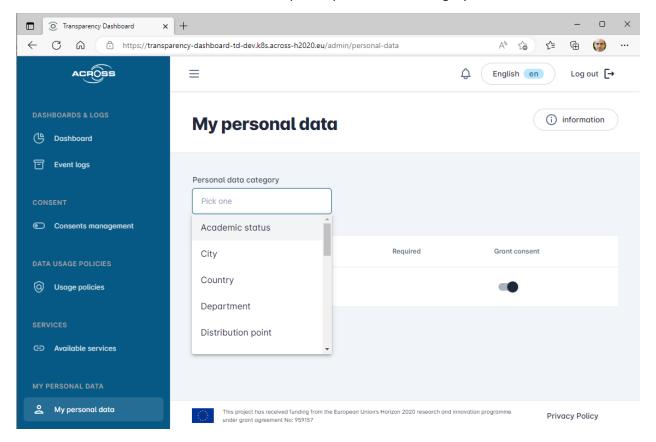

Figure 11 Personal data view interface: selecting a personal data category

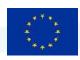

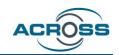

# 3 ACROSS Data governance framework integration guide

The ACROSS Personal Data Governance Framework is part of the so-called ACROSS platform, useful in the context of cross-border public/private services for the citizens. However, it has been designed to be an independent framework useful also for the individuals to manage their personal data according to the GDPR in any other context.

Any application or service can interact with the Personal Data Governance Framework to ensure that it is using personal data in accordance with the permissions and restrictions set by the end user.

Next figure shows the whole ACROSS scenario with the main actors, components and interactions.

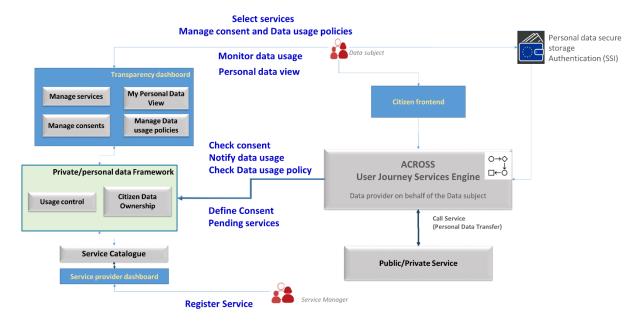

Figure 12 ACROSS Personal data governance framework scenario

The following logical interfaces have been defined:

- Register Service: First, each service provider must register the services using the CSPV-AP
  extended model. This API is provided by the Service Catalogue, which is an independent module
  not included in the Data Governance Framework.
- Check consent: The UJSE request to check the permissions to use personal data of a specific user by a service.
- **Check Data usage policy**: The UJSE request to enforce the data usage policies defined by a user for a service.
- **Pending services**: The UJSE inform the framework about the services included in a new workflow.

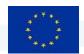

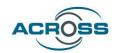

- **Notify data usage**: Each time a service is used the UJSE notifies the Data Governance framework about the personal data usage for logging and audit functions.
- **Define consent**: If a service called by the UJSE doesn't have the consent to use the personal data, this interface gives the user the possibility of creating the consent directly from the USJE.

Keycloak will be used for Identity and Access Management instead of the SSI Authentication included in the figure.

### 3.1.1 Service Catalogue API used by the framework

The Service Catalogue API provides several REST services to register a new service and to get information about the service, e.g.: if it makes use of personal data, and which personal data it uses. Next figure shows the API used by the Data Governance framework to interact with the Service Catalogue. The complete Service Catalogue API is described in Swagger UI (cape-suite.eu)

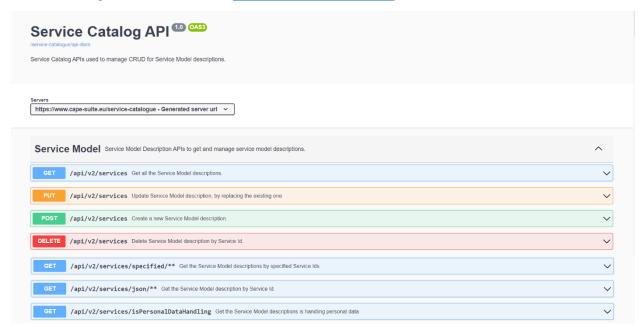

### 3.1.2 Consent-manager > Consent: API to manage consents

The Consent Manager provides the following API to manage the consents, that is, to give, deny or withdraw consents and to get information about the consents already given, by different criteria.

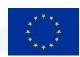

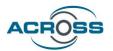

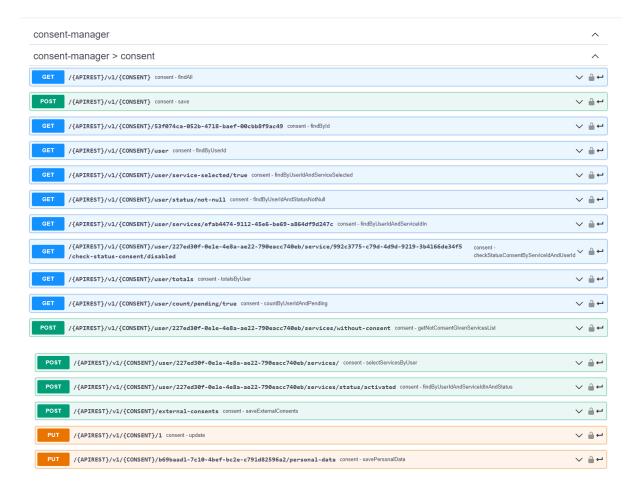

### 3.1.3 Consent Manager > Event-log: API to manage event logs

The Consent Manager provides the following API to log events (applied actions on consents), and to retrieve those logs.

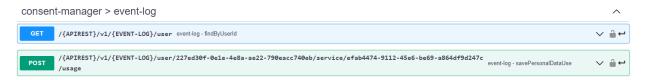

### 3.1.4 Usage Control > Enforcement API

The Usage Control component provides the enforcement mechanism to apply usage policies according to previously defined data usage policies. This enforcement can be invoked by the following API.

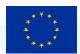

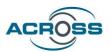

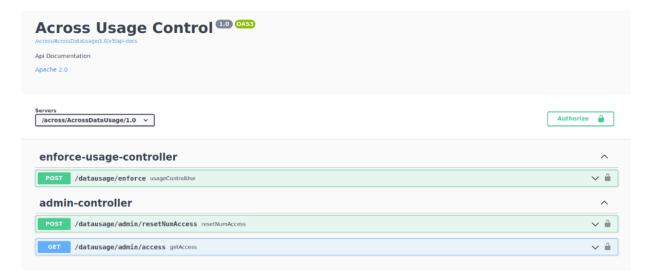

### 3.1.5 Usage Control > Policy rules: API to retrieve supported policy rules

The Usage Control component provides the following API to retrieve the policy rules supported by the framework.

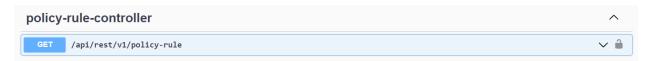

### 3.1.6 Usage Control > Policies: API for policies management

The Usage Control component provides the following API to manage the usage policies defined by the end user.

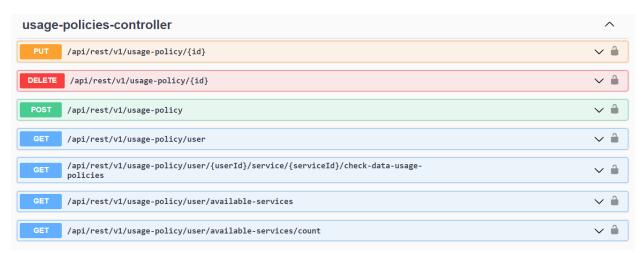

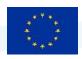

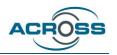

### 4 Installation manual

This section provides the description of the installation of the Data Governance framework.

The installation involves the deployment of several components that make up the Data Governance framework. The interaction among these components is shown in the following figure:

# Transparency Dashboard TD Frontend TD Backend Usage Control Usage Control Usage Control Weycloak Identity Manager

Moreover, these components communicate with the following external modules:

- Keycloak Identity Manager: used for end-user and software clients' authentication.
- Service Catalogue: to get information about the services.

Each of the components in the Data Governance Framework correspond to a docker container. These docker containers are the following:

- Transparency Dashboard component:
  - transparency\_dashboard\_frontend docker container

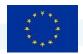

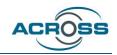

- transparency\_dashboard\_backend docker container
- MySQL database docker container
- Usage Control component:
  - Datausage docker container
  - PostgreSQL database docker container

The deployment process is explained in the following sections.

Next sections include some links to a private git repository, since the software is still in a development phase (intermediate version). The final version (D3.5 Implementation of the ACROSS Data Governance framework for data sovereignty – Final) will be published in a public repository as open source.

### 4.1 Configuring keycloak Identity and Access Manager

First of all a <u>Keycloak</u> server must be installed because the Data Governance framework components interact with the Keycloak Identity Manager. Specifically, the Open Id Connect protocol upon the OAuth2 Authentication will be used to authenticate the end users that access to the framework through the Transparency Dashboard Frontend, and to authenticate any software client that wants to use the API-s provided by the Transparency Dashboard Backend and the Usage Control component.

The following steps must be carried out to configure Keycloak:

- Create a realm called "across-dev".
- Register 3 clients with the following client ID-s:
  - o "transparency-dashboard-backend":
    - Client protocol: openid-connect
    - Access type: bearer-only
    - Create a role inside the client called "citizen".
  - "transparency-dashboard-frontend":
    - Client protocol: openid-connect
    - Access type: public
    - Create a role inside the client called "citizen".
  - o "usagecontrol":
    - Client protocol: openid-connect
    - Access type: bearer-only
    - Create a role inside the client called "citizen".

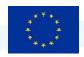

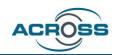

- Create at least one user in this realm. E.g: "citizen1" and from the "Role Mappings" section, assign the following Client Roles to the user:
  - "transparency-dashboard-backend" client-> "citizen" Role
  - "transparency-dashboard-frontend" client-> "citizen" Role
  - "usagecontrol" client-> "citizen" Role

### 4.2 Installing Transparency Dashboard

The Transparency Dashboard consists of the following components/docker containers:

- MySQL database: this component is where all the information related to the consents is stored.
- Transparency Dashboard Backend: this component manages the process of giving/withdrawing
  consents and logging the activities related to the consents. It also receives notifications related to
  new services to be invoked by the end-user and it accesses the Service Catalogue to get the
  information of the personal data required by each service. This component is implemented as
  Spring Boot services.
- Transparency Dashboard Frontend: this component is the GUI for the end user to manage his
  consents and to check the actions he has carried out so far with his consents. This component is
  implemented with Fuse Angular.

These components are installed as docker containers, and the files to do this dockerization are located in the same GitLab repo where the source code is located, that is, at https://git.code.tecnalia.com/across/private/citizen-front-end/transparency-dashboard/transparencydashboard-ui. The dockerization is carried out using the following files:

- docker-compose.yml file located at <a href="https://git.code.tecnalia.com/across/private/citizen-front-end/transparency-dashboard/transparency-dashboard-ui/-/blob/main/docker-compose.yml">https://git.code.tecnalia.com/across/private/citizen-front-end/transparency-dashboard-ui/-/blob/main/docker-compose.yml</a>.
- mysql.env file to configure the database configuration parameters, and which is located at <a href="https://git.code.tecnalia.com/across/private/citizen-front-end/transparency-dashboard/transparency-dashboard-ui/-/blob/main/mysql.env">https://git.code.tecnalia.com/across/private/citizen-front-end/transparency-dashboard-ui/-/blob/main/mysql.env</a>.
- transparency\_dashboard\_backend.env file to configure the Transparency Dashboard Backend
   (database connection string, Keycloakauthorization and URL-s for accessing the Service Catalogue
   and the Usage Control component), and which is located at
   <a href="https://git.code.tecnalia.com/across/private/citizen-front-end/transparency-dashboard-transparency-dashboard-ui/-/blob/main/transparency\_dashboard\_backend.env">https://git.code.tecnalia.com/across/private/citizen-front-end/transparency-dashboard\_backend.env</a>.

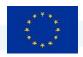

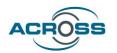

- environment.ts file that contains the URL-s of the Service Catalogue, Usage Control component
  and Keycloak, and which is located at <a href="https://git.code.tecnalia.com/across/private/citizen-front-end/transparency-dashboard/transparency-dashboard-ui/-/blob/main/transparency\_dashboard\_frontend/environment.ts">https://git.code.tecnalia.com/across/private/citizen-front-end/transparency-dashboard-ui/-/blob/main/transparency\_dashboard\_frontend/environment.ts</a>.
- Dockerfile of Transparency Dashboard Backend, located at <a href="https://git.code.tecnalia.com/across/private/citizen-front-end/transparency-dashboard-ui/-">https://git.code.tecnalia.com/across/private/citizen-front-end/transparency-dashboard-ui/-</a>
   /blob/main/transparency dashboard backend/Dockerfile .
- Dockerfile of Transparency Dashboard Frontend, located at <a href="https://git.code.tecnalia.com/across/private/citizen-front-end/transparency-dashboard/transparency-dashboard-ui/-/blob/main/transparency\_dashboard\_frontend/Dockerfile.">https://git.code.tecnalia.com/across/private/citizen-front-end/transparency-dashboard-ui/-/blob/main/transparency\_dashboard\_frontend/Dockerfile.</a>

The following steps must be followed to install he Transparency Dashboard component:

- Install Git, if not installed in your system.
- Get the source code from the repository, by executing the following command at the command prompt:

 $\begin{tabular}{lll} {\bf git clone} & $\underline{$https://git.code.tecnalia.com/across/private/citizen-front-end/transparency-dashboard-ui.git} \\ \hline \end{tabular}$ 

cd transparency-dashboard-ui

- Change, if required, the values of the following properties in "transparency\_dashboard\_backend.env" file, so that they point to the correct Keycloak Authentication Server used, the Usage Control component and the Service Catalogue:
  - SPRING\_SECURITY\_OAUTH2\_RESOURCESERVER\_JWT\_ISSUER\_URI=https://keycloak-security-dev.k8s.across-h2020.eu/realms/across-dev
  - $\circ \quad \texttt{KEYCLOAK\_AUTH\_SERVER\_URL=https://keycloak-security-dev.k8s.across-h2020.eu}$
  - URL\_DATA\_USAGE=https://uc-dev.k8s.across-h2020.eu/across/AcrossDataUsage/1.0/
  - URL\_SERVICE\_CATALOG=https://service-catalogue-server-v1.k8s.acrossh2020.eu/service-catalogue/api/v2/services
- Change, if required, the values of the following properties in "environment.ts" file located at the
   "transparency-dashboard-ui/transparency\_dashboard\_frontend" folder, so that they point to the
   correct Service Catalogue, Usage Control component, Transparency Dashboard Backend, and
   Keycloak Authentication Server:
  - publicServicesApiUrl: "https://service-catalogue-server-v1.k8s.acrossh2020.eu/service-catalogue/api/v2/services"
  - o dataUsageApiUrl:"https://uc-dev.k8s.across-h2020.eu/across/AcrossDataUsage/1.0"

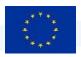

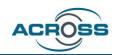

- consentManagementApiUrl: "https://transparency-dashboard-be-td-dev.k8s.acrossh2020.eu"
- o authApiUrl: "https://keycloak-security-dev.k8s.across-h2020.eu",
- o keycloackUrl: "https://keycloak-security-dev.k8s.across-h2020.eu"
- Install docker-compose software, if not installed in your system.
- Execute the following command at the command prompt to run the docker-compose file, which will bring up all the containers of the Transparency Dashboard:

| docker-compose up -d |  |  |
|----------------------|--|--|

Now, every component of the Transparency Dashboard will be running. To access the frontend, write the following URL in a Web Navigator at the machine where the installation has been made: http://localhost:4200/admin.

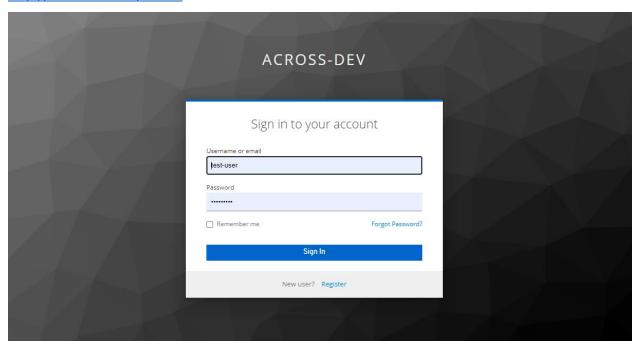

### 4.3 Installing Usage Control

The Usage Control consists of the following components/docker containers:

- PostgreSQL database: this component is where all the information related to the usage policies is stored.
- Datausage: this component offers an API to manage the usage policies defined by the end user to specify how his personal data can be used (time interval in which the data can be used, number of times the data can be used, etc.) and to do the enforcement of these usage policies. This component is implemented as Spring Boot services.

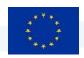

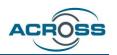

These components are installed as docker containers, and the files to do this dockerization are located in the same GitLab repo where the source code is located, that is, at <a href="https://git.code.tecnalia.com/across/private/citizen-data-ownership-and-usage-control/usage-control/usage-control

- docker-compose.yml file located at <a href="https://git.code.tecnalia.com/across/private/citizen-data-ownership-and-usage-control/usage-control/usage-cont
- postgres.env file to configure the database configuration parameters, and which is located at <a href="https://git.code.tecnalia.com/across/private/citizen-data-ownership-and-usage-control/usage-control/">https://git.code.tecnalia.com/across/private/citizen-data-ownership-and-usage-control/usage-control/usage-control/-/blob/main/postgres.env</a>.
- datausage.env file to configure the Usage Control (database connection string, keycloak authorization and URL-s for accessing the Service Catalogue and the Transparency Dashboard Backend component), and which is located at <a href="https://git.code.tecnalia.com/across/private/citizen-data-ownership-and-usage-control/usage-control/-/blob/main/datausage.env">https://git.code.tecnalia.com/across/private/citizen-data-ownership-and-usage-control/usage-control/-/blob/main/datausage.env</a>.
- Dockerfile of the Usage Control, located at <a href="https://git.code.tecnalia.com/across/private/citizen-data-ownership-and-usage-control/usage-control/u

The following steps must be followed to install he Usage Control component:

- Install Git, if not installed in your system.
- Get the source code from the repository, by executing the following command at the command prompt:

git clone https://git.code.tecnalia.com/across/private/citizen-data-ownership-andusage-control/usage-control/usagecontrol.git

cd usagecontrol

- Change, if required, the values of the following properties in "datausage.env" file, so that they point to the correct Data Usage component, Transparency Dashboard Backend, Service Catalogue and Keycloak Authentication Server used:
  - URL\_DATA\_USAGE\_PIP\_ENDPOINT=https://uc-dev.k8s.acrossh2020.eu/across/AcrossDataUsage/1.0/datausage/admin/access
  - URL\_CONSENT\_MANAGER=https://transparency-dashboard-be-td-dev.k8s.acrossh2020.eu/api/rest/v1
  - URL\_SERVICE\_CATALOG=https://service-catalogue-server-v1.k8s.acrossh2020.eu/service-catalogue/api/v2/services

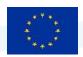

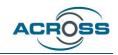

- KEYCLOAK\_AUTH\_SERVER\_URL=https://keycloak-security-dev.k8s.acrossh2020.eu
- Install docker-compose software, if not installed in your system.
- Execute the following command at the command prompt to run the docker-compose file, which will bring up all the containers of the Transparency Dashboard:

docker-compose up -d

Now, every component of the Usage Control will be running. To see the API offered by this component, write the following URL in a Web Navigator at the machine where the installation has been made: <a href="http://localhost:8080/across/AcrossDataUsage/1.0/swagger-ui/index.html?configUrl=/across/AcrossDataUsage/1.0/v3/api-docs/swagger-config.">http://localhost:8080/across/AcrossDataUsage/1.0/swagger-ui/index.html?configUrl=/across/AcrossDataUsage/1.0/v3/api-docs/swagger-config.</a>

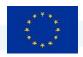

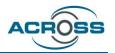

# 5 Conclusions and next steps

ACROSS offers the citizen the possibility of defining which public and private organization will be allowed to *access which data and for what purpose* through the **ACROSS Data Governance Framework.** The main aim is to give the citizen the chance of **govern the access to** their data, profiting from a set of usage policies that implement levels of access and they can be the **sovereign owner** of such data.

The ACROSS Personal Data Governance Framework is part of the so-called ACROSS platform, useful in the context of cross-border public/private services for the citizens. However, it has been designed to be an independent framework useful also for the individuals to manage their personal data according to the GDPR in any other context.

ACROSS data governance framework does not cover the following functionalities included in other initiatives:

- Secure Data Storage and data minimization techniques: These will be provided by personal wallet technologies being developed by other projects.
- Secure Data transfer among services

Furthermore, ACROSS extends the MyData operator with data usage control based on data usage policies.

The **service catalogue** functionality is a fundamental part of the personal data framework, since it provides the list of services available to be used by the user, along with all the associated information. However, the catalogue has been designed and implemented as a separate module, so that the personal data framework is designed to be used with any available catalogue provided that it implements the services catalogue API defined by the framework.

The current version of Data Governance Framework already covers the whole set of required functionalities.

Therefore, the final version of the framework will focus on improving its usability and user experience. The following improvements have been envisaged based on the validation process by the pilots:

- Reorganization of the main menu to reflect the workflow associated with consent management
- Include help pages to describe the processes and concepts included in the consent management process
- Homogenize the user interface
- Facilitate the management of personal data consents while complying with the GDPR.

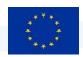

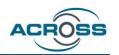

# 6 References

- [1] D3.1Design of the ACROSS Data Governance framework for data sovereignty Initial
- [2] D3.3Implementation of the ACROSS Data Governance framework for data sovereignty Initial
- [3] D3.2Design of the ACROSS Data Governance framework for data sovereignty Final
- [4] D2.4 Report for cross-border service gap analysis Final
- [5] D6.2 Use case evaluation and impact assessment- Initial
- [6] D5.2 System Architecture & Implementation Plan Final